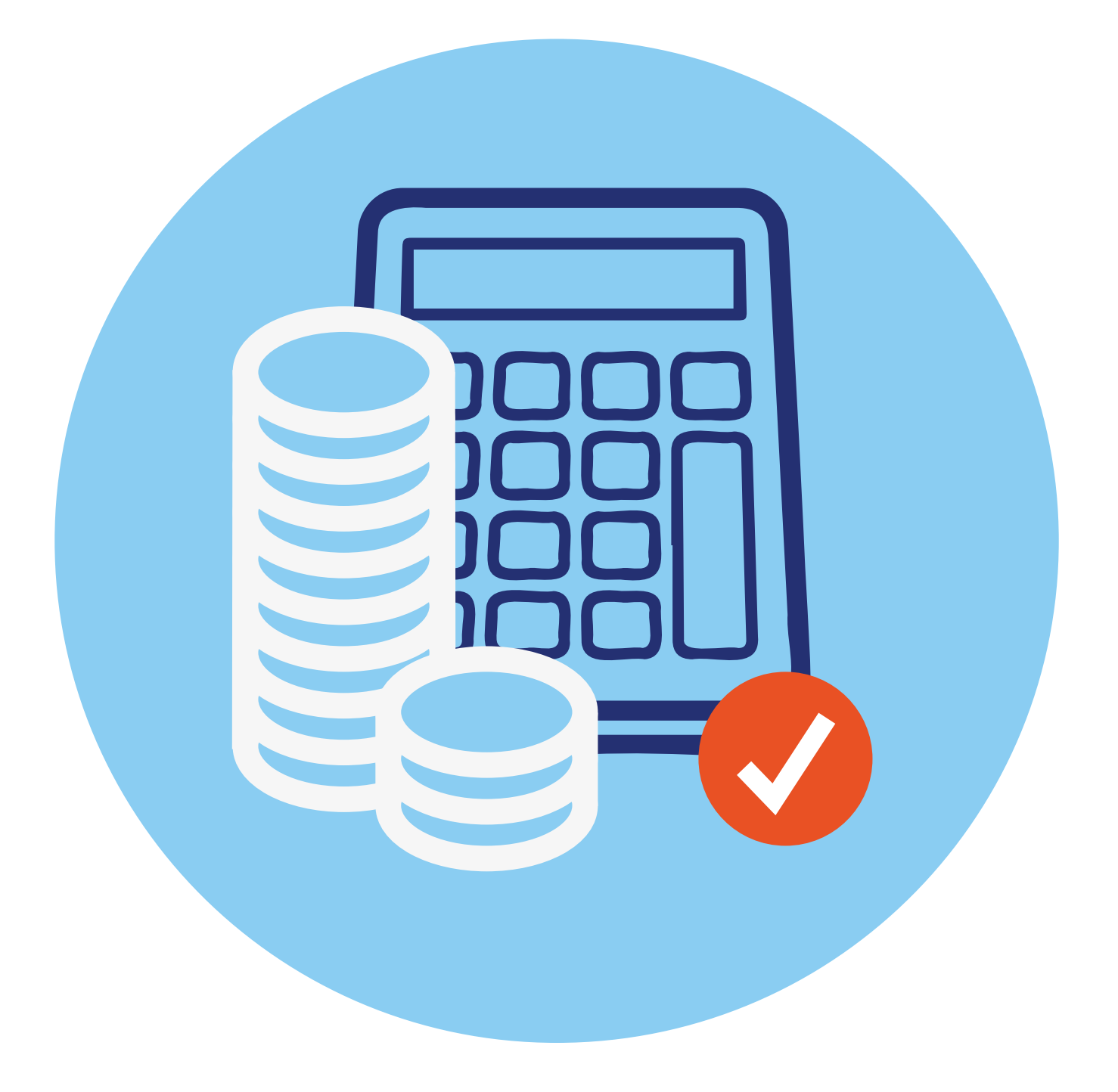

# **Проактивный формат назначения выплат и пособий**

Что такое **проактивный формат предоставления услуг**? Раньше человек мог и не знать о положенных ему в той или иной ситуации льготах и выплатах. Чтобы получить информацию, нужно было обратиться в ведомство и написать заявление. Теперь предполагается, что при наступлении определенной жизненной ситуации ведомства будут информировать граждан о возможных мерах поддержки. Узнать информацию о выплатах и пособиях сегодня можно через **Госуслуги** по номеру телефона и в чате от специалиста. Чтобы такая система заработала, потребовалось создать единый ресурс, где хранилась бы информация обо всех льготах и выплатах всех ведомств.

### **Портал ЕГИССО (Единая государственная информационная система социального обеспечения) egisso.ru**

Ресурс, на котором собрана и хранится вся информация о социальных пособиях и выплатах, — портал **ЕГИССО (Единая государственная информационная система социального обеспечения)**. Ресурс начал работать в 2018 году. Главным его оператором является Социальный фонд России **2.1.**

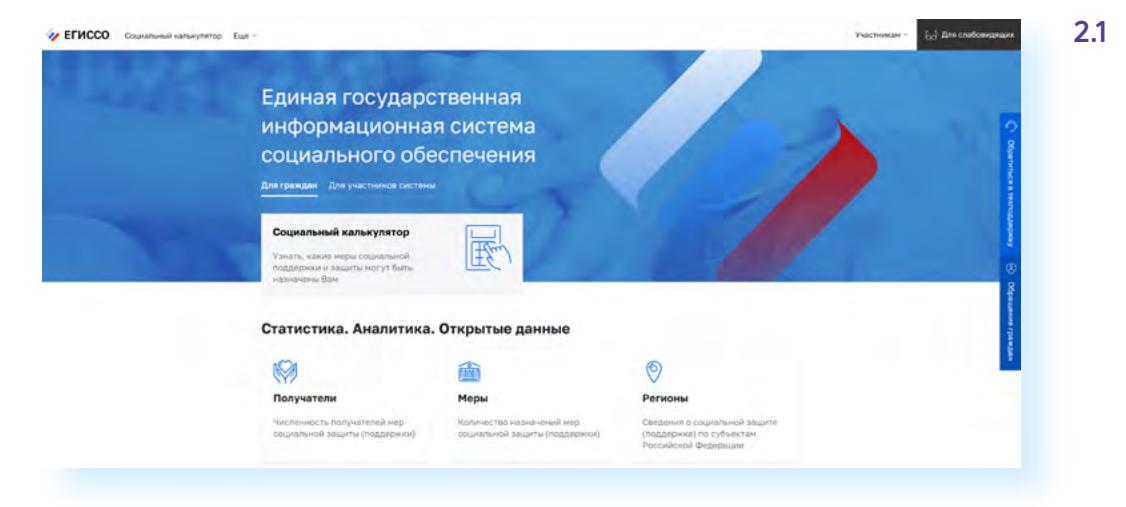

**2**

**ГЛАВА**

С этой системной работают и региональные органы власти, которые вносят информацию о региональных мерах поддержки или получают сведения о том или ином гражданине, и пользователи. То есть Портал это большая база данных о жителях страны, получающих выплаты. До определенного времени здесь работал Личный кабинет пользователя, где можно было уточнить информацию по льготам и выплатам. Однако данный функционал было решено включить в сервисы Портала.

Конечно, данная система напрямую связана с **ЕСИА** и порталом **gosuslugi.ru**. Логин и пароль от **ЕСИА** подходят к Личному кабинету в **ЕГИССО**. Информация, которую вы запрашиваете на сайте **Госуслуг** по социальным выплатам, поступает из **ЕГИССО**. Главная задача — собрать всю информацию о мерах социальной поддержки в стране и сделать ее доступной для пользователей.

## **Социальный калькулятор на портале ЕГИССО**

Один из полезных сервисов портала **ЕГИССО** — это социальный калькулятор. Перейти к нему можно через верхнее меню или нажав на надпись **«Социальный калькулятор»** в центре страницы **2.2.**

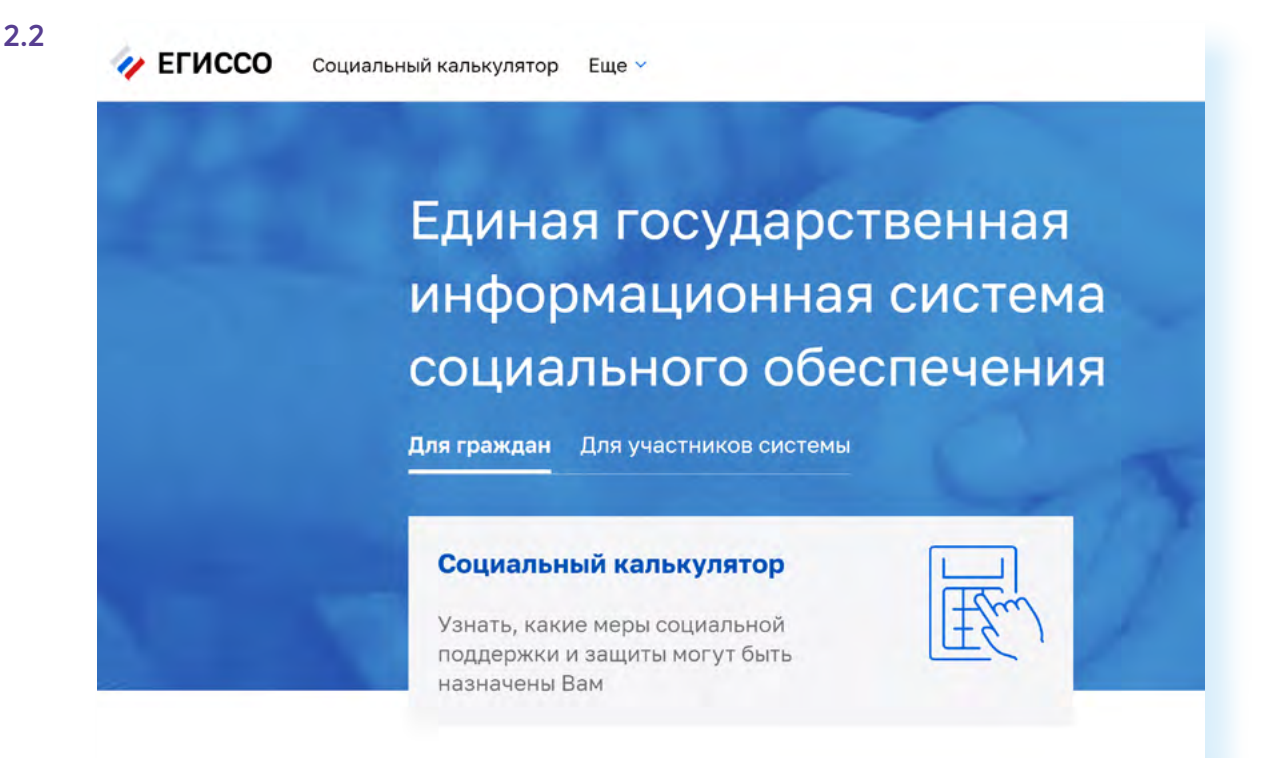

Если перейти к сервису, откроется электронная форма, которую нужно заполнить. Таким образом, вы делаете запрос системе — полагаются ли вам какие-то меры поддержки. При этом вы можете выбрать: предоставить информацию в зависимости от вашей социальной категории или от жизненного события. Вверху над формой расположены две вкладки **2.3.**

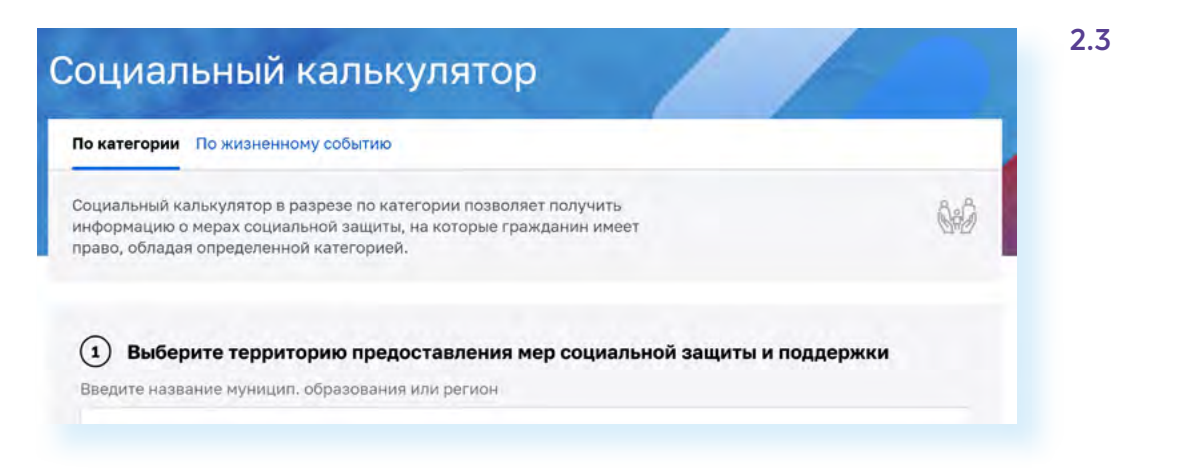

Поля формы следует заполнять по порядку. Сначала выбрать регион, затем указать категорию или жизненное событие. Предположим, у вас родился внук, и вы хотите посмотреть, какие меры поддержки полагаются родителям. Действуйте так:

- вверху выберите вкладку **«Жизненное событие»**;
- затем в первом поле начните набирать название региона или муниципального образования;
- откроется список, где нужно будет указать свой регион;
- затем выберите из списка событие **«Рождение ребенка»**;
- далее нужно будет ответить на ряд вопросов, отмечая **«Да»** или **«Нет»**;
- нажмите **«Показать»**;
- внизу страницы увидите список выплат и пособий, которые могут быть назначены.

Можно открыть список и посмотреть условия назначения каждой выплаты. Также есть возможность подать по ним заявления **2.4. 2.4**

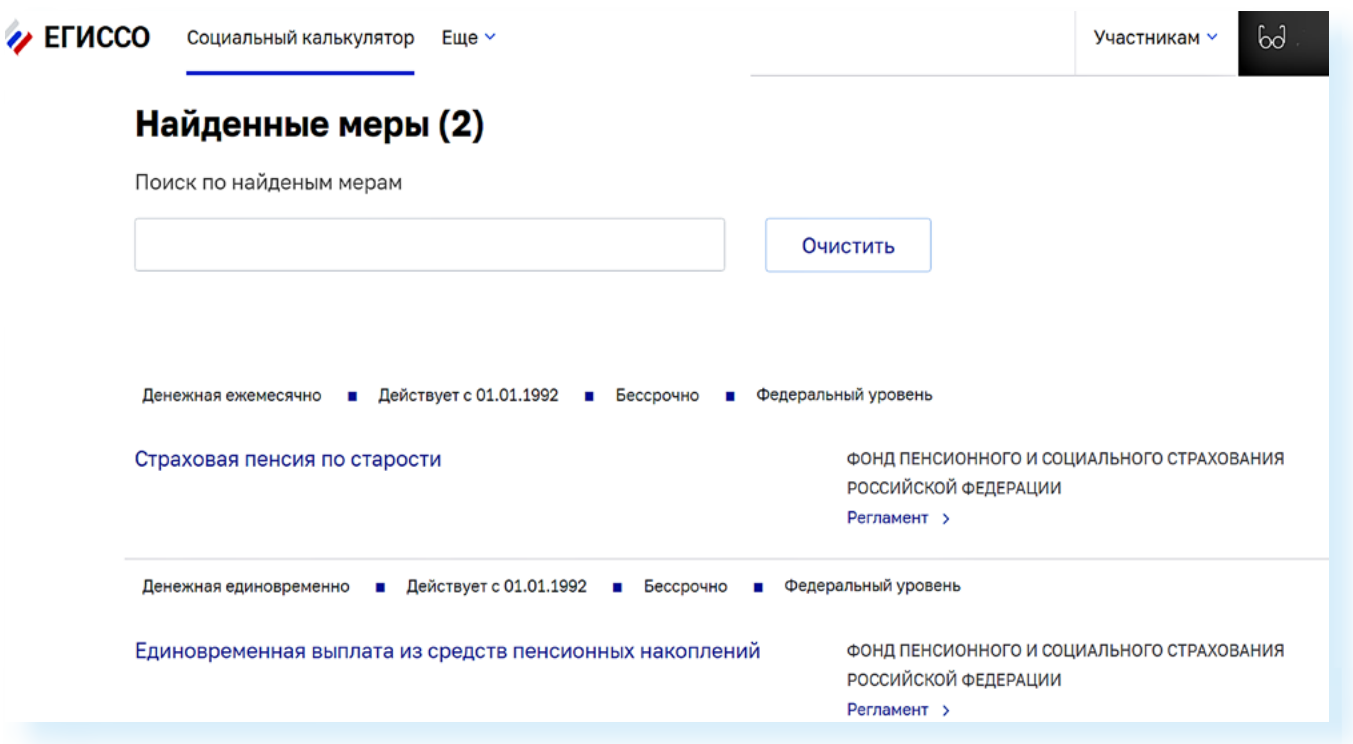

#### **Единый контактный центр взаимодействия с гражданами на сайте СФР**

Уточнить информацию о назначении выплат можно как по телефону, так и через sms или чат. Данный сервис есть на сайте **Социального фонда России**. В правом нижнем углу экрана можно увидеть номер телефона Единого контактного центра и рядом значок чата **2.5.**

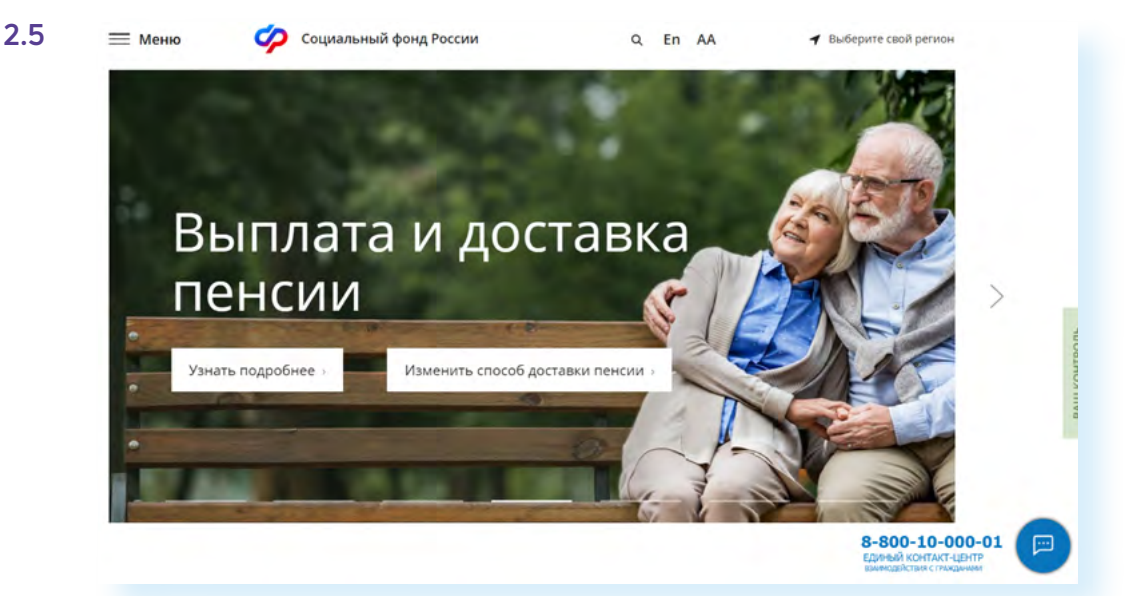

То есть, чтобы уточнить информацию о мерах поддержки, можно набрать номер телефона **8-800-10-000-01** (звонок бесплатный) и задать интересующие вопросы о выплатах оператору, или кликнуть по значку чата и задать вопрос, написав сообщение. В этом случае понадобится ввести свое имя и номер телефона **2.6.**

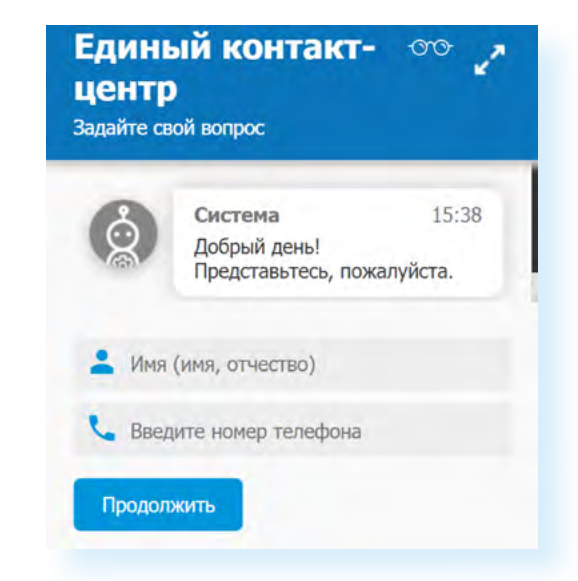

Пользователи могут получить консультацию по федеральным мерам соцподдержки, которые предоставляют Социальный фонд, Роструд и учреждения медико-социальной экспертизы.

**2.6**

#### **Сервис «Сведения о назначенных льготах и выплатах» на Портале — gosuslugi.ru/400185/1/form**

Сервис можно поискать через запрос в строке поиска, набрав **«Сведения о назначенных социальных выплатах и льготах»**, и далее на странице нажать **«Получить услугу»**. Можно сразу перейти по ссылке **gosuslugi. ru/400185/1/form 2.7**.

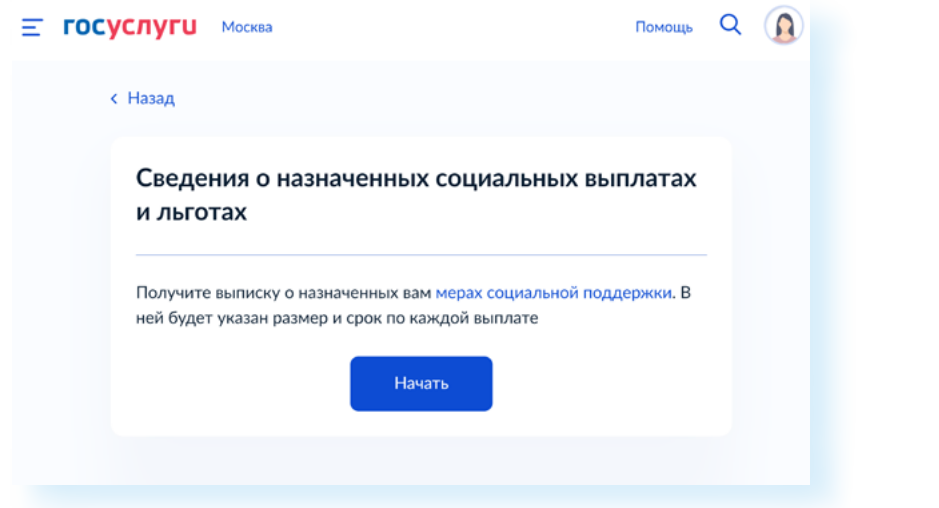

После этого:

- нажать **«Начать»**;
- указать период, за который нужна выписка;
- кликнуть **«Получить выписку»**.

Запрос будет отправлен. В течение дня справка о назначенных вам мерах социальной поддержки за указанный период придет в Личный кабинет. Вы получите уведомление.

### **Сервис «Справка, подтверждающая право на получение социальных услуг» на Госуслугах gosuslugi.ru/600114/1/form**

Еще один полезный сервис на Портале позволяет получить справку о праве на получение социальных услуг. Найти его можно через запрос. Введите в строку поиска «справка о социальных услугах». В результатах поиска нажмите **«Получить справку»**. Откроется страница, где вы можете запросить услугу. Проверьте вверху слева регион. Если необходимо, измените его, кликнув по его названию. Затем нажмите **«Получить справку» 2.8.**

**2.7**

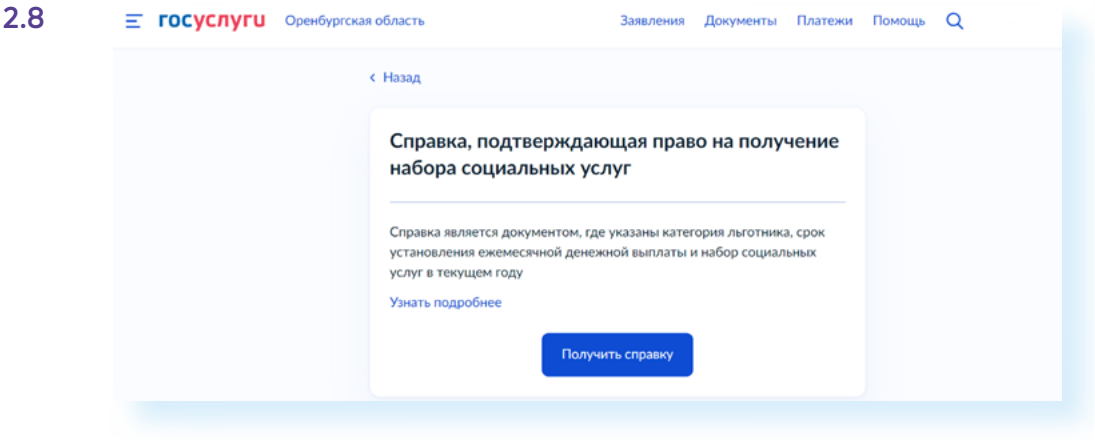

### **Портал ФГИС ФРИ (Федеральная государственная информационная система федеральный реестр инвалидов) — sfri.ru**

На портале **ФГИС ФРИ** собираются и хранятся сведения о пользователях, оформивших инвалидность **2.9.**

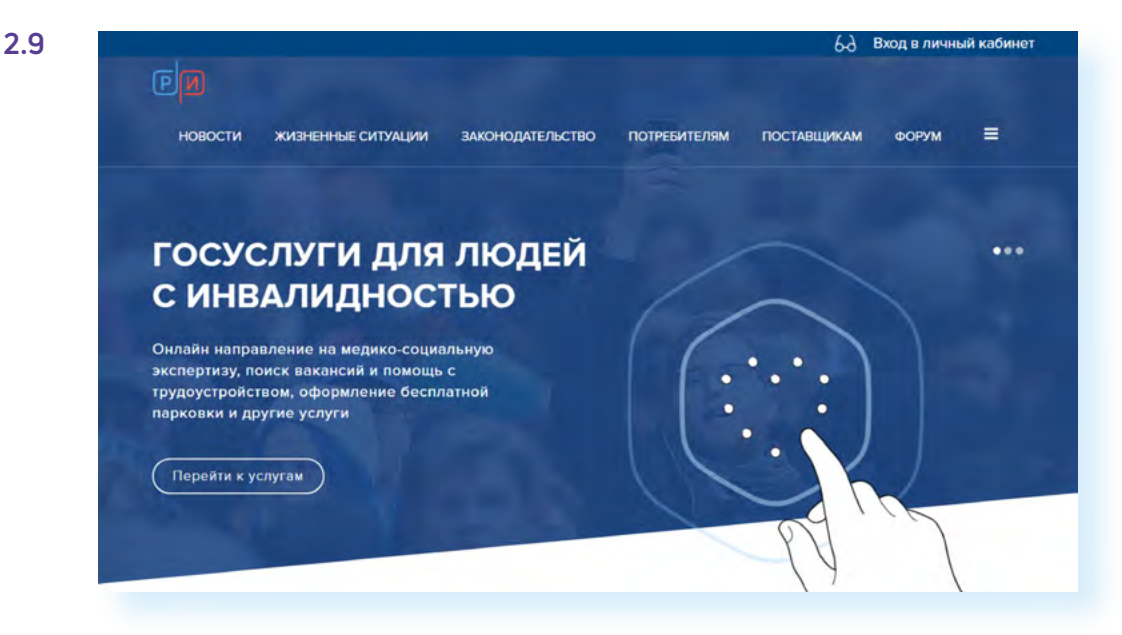

Он работает с ведомствами и органами власти, которые предоставляют услуги для людей с инвалидностью. Это федеральные и региональные органы власти, которые периодически добавляют в реестр необходимые данные и информацию. Также Портал предназначен и для тех граждан, кто пользуется услугами соответствующих социальных ведомств.

Ресурс также входит в **Единую государственную информационную**  систему и связан с порталами **ЕГИССО**, **Госуслуги**, **СФР, Минтруда**, **«Работа России»**. Это значит, что ряд сервисов могут дублироваться на разных порталах. Войти в Личный кабинет на сайте **ФГИС ФРИ** также можно через систему **ЕСИА**, введя логин и пароль от **Госуслуги**.

Здесь можно:

- увидеть все назначенные реабилитационные мероприятия, посмотреть дату медико-социальной экспертизы, список доступных технических средств реабилитации;
- посмотреть полагающиеся меры поддержки, оформить пенсию;
- получить информацию о санаторно-курортном лечении;
- зарегистрировать транспортное средство и распечатать на него знак;
- посмотреть возможные вакансии для людей с ограниченными возможностями.

При этом сегодня на Портале уже работает суперсервис **«Людям с инвалидностью»**. Это несколько онлайн-сервисов, которые позволяют записаться на прохождение экспертизы для оформления инвалидности, узнать и, если необходимо, онлайн оформить пособия и льготы по инвалидности, подать заявление онлайн на получение компенсации за купленные технические средства реабилитации, оформить автотранспорт.

С 2021 года начали формироваться электронные сертификаты на приобретение средств технической реабилитации. Чтобы узнать об электронном сертификате, можно запросить выписку из реестра электронных сертификатов на получение ТСР. Это можно сделать на этой странице Портала — **gosuslugi.ru/600353/1/form 2.10**.

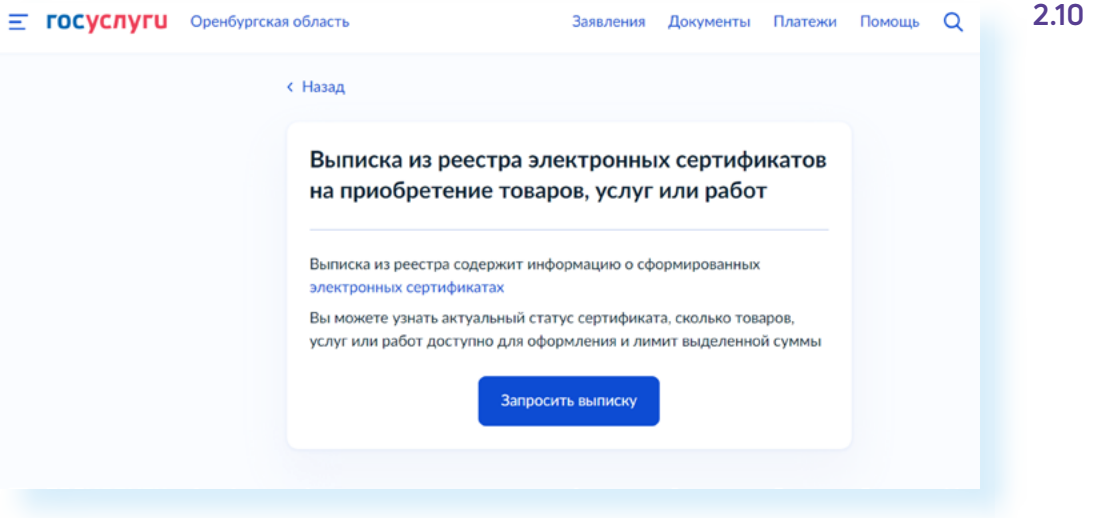

#### **Контрольные вопросы**

- 
- **2.** Зачем понадобилось создание системы ЕГИССО?
- **3.** Какой функционал у портала ФГИС ФРИ?
- **4.** Какая главная задача Единого контакт-центра?
- **5.** Как можно узнать о назначенных выплатах и пособиях?

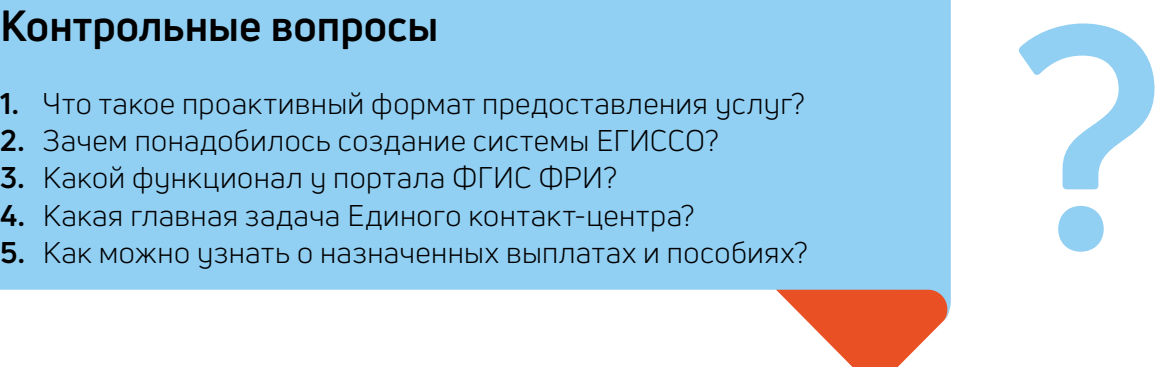